## **登録地点の並び替えをする**

登録地点編集画面に表示される地点の並び順を替えることができます。

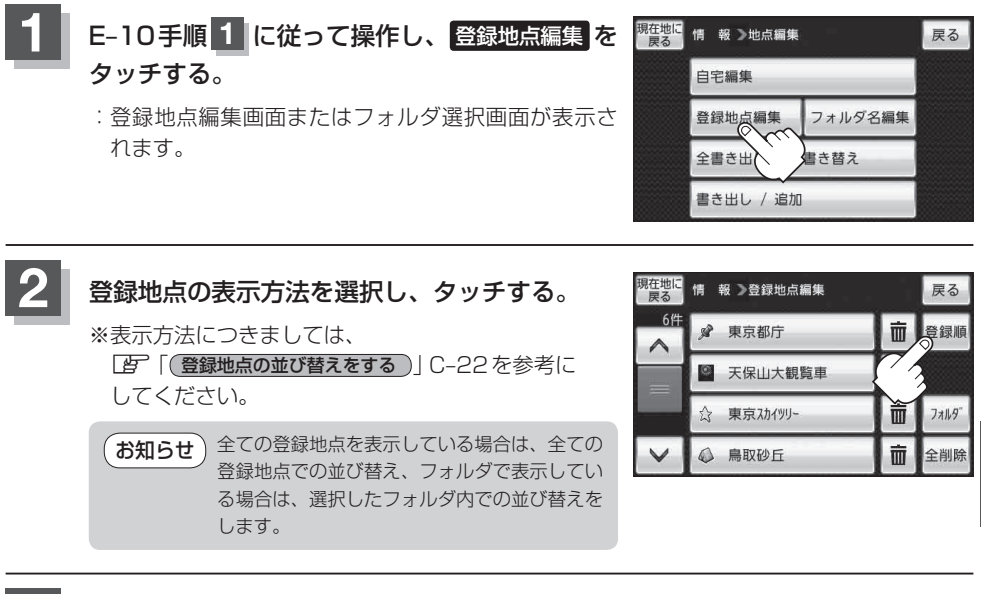

**3** 現在地の地図画面に戻るときは、 現在地に戻る をタッチする。

**情報を見る・**

報を見る

設定する